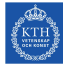

# **Tasks to Solve During Seminar 1**

**Internet Applications, ID1354**

Write a document with your answers to the following tasks, and upload it to Bilda at the end of the seminar. The format of the document is not important. You solve the tasks together in the group, but each group member must write and upload their own document.

## **Mandatory Task**

All members of the group shall, in turn, explain and motivate their program, and also their report, to the other group members. Write a brief summary of differences, and comment on advantages and disadvantages of the different solutions. Do not write about minor layout differences.

Evaluate that your web sites meet the requirements specified in the lab tasks, and that HTML and CSS files are well-structured and easy to understand. Also evaluate that your reports meet the requirements in the report template and in the lab tasks.

# **Optional Tasks**

Solve as many of these tasks as time allows, and write your solutions in the same document as the mandatory task. If the solution is a piece of code, just paste the code in the document, without bothering about figures or formatting. The tasks may be solved in any order, you do not have to start from task one. These optional tasks do not improve your grade, as optional tasks solved *before* the seminar does.

#### **Task 1, Selectors**

CSS selectors are much more powerful than what is mentioned in the lecture notes. Take a look at combinators, pseudo-classes, attribute selectors and pseudo-elements at w3schools (http:// www.w3schools.com/css/css\_combinators.asp, http://www.w3schools.com/ css/css\_pseudo\_classes.asp. http://www.w3schools.com/css/css\_attribute\_ selectors.asphttp://www.w3schools.com/css/css\_pseudo\_elements.asp) and test some complex selectors (for example in firebug).

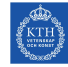

#### **Task 2, Assigning a Property Value**

It is sometimes difficult to understand why a certain CSS property gets the value it gets. Try to get a good understanding of the cascade process by creating CSS rules with different specificities. This is covered on slide 65 in the lecture notes from lecture three. Also try to specify the **inherit** and **initial** property values. As a starting point, you can use the CSS and HTML in listings 1 and 2 below.

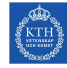

```
p#myId {
    color: red;
}
p.myClass {
    color: green;
}
body p {
    color: blue;
}
```
Listing 1: CSS code

```
<!DOCTYPE html>
<html>
    <head>
        <title>Question 4</title>
        <meta charset="UTF-8">
        <meta name="viewport"
              content="width=device-width, initial-scale=1.0">
        <link rel="stylesheet" type="text/css" href="t1.css"/>
    </head>
    <body>
        <p id="myId" class="myClass">content</p>
    </body>
</html>
```
Listing 2: HTML code

### **Task 3, More CSS**

There is much more in CSS than what is covered in this course, for example 2D transforms, 3D transforms, animations, multi-column layout and much more. Look at a feature you find interesting, for example at w3schools, and write a short example style sheet.